# Converting Rancho Murieta Community Services District's Escrow Files From Physical to Digital

**Bradley Merry: University of the Pacific Engineering Management Co-Op Intern**

## Advantages to Going Digital

#### **More Organized**

- Files can be found and appended much more efficiently.
	- Files are indexed by their file type and chronologically.

#### **All Files are Online**

- Workers in the field will have access to files from any location with cellular service.
- Files can be accessed in the field in a matter of minutes as apposed to returning to the District office.

### How we Convert to Digital

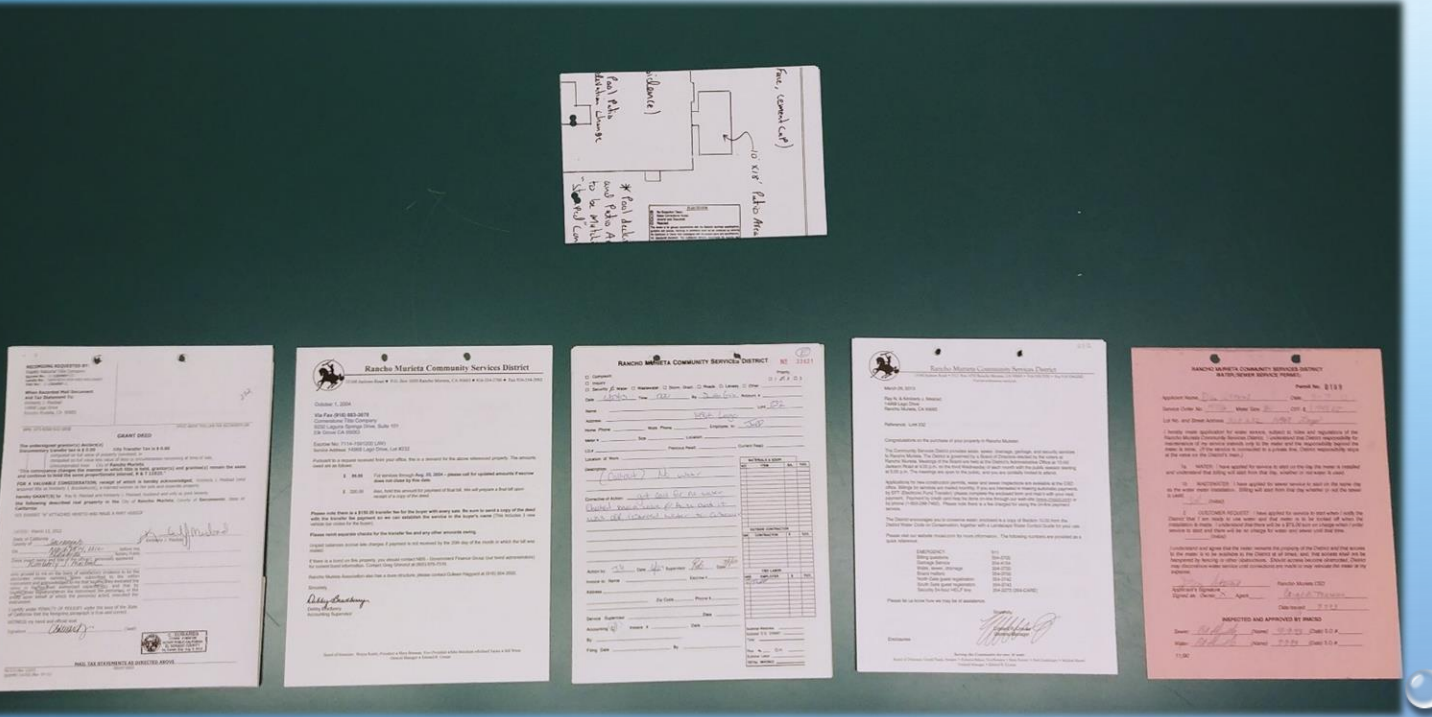

#### **Step 1:**

- Separate and index each file into the following categories:
	- Grant Deed
	- Escrow Demands
	- Water & Sewer Permit
	- Work/Service Order
	- Recycled Water
	- Other

# How we Convert to Digital

#### **Step 2:**

• Input the necessary information into the Barcode Generator to generate the barcodes for the file.

#### **Step 3:**

• Place each barcode page with the corresponding documents from Step 1.

> *\* These Barcodes allow the scanning software to organize each set into their own file.*

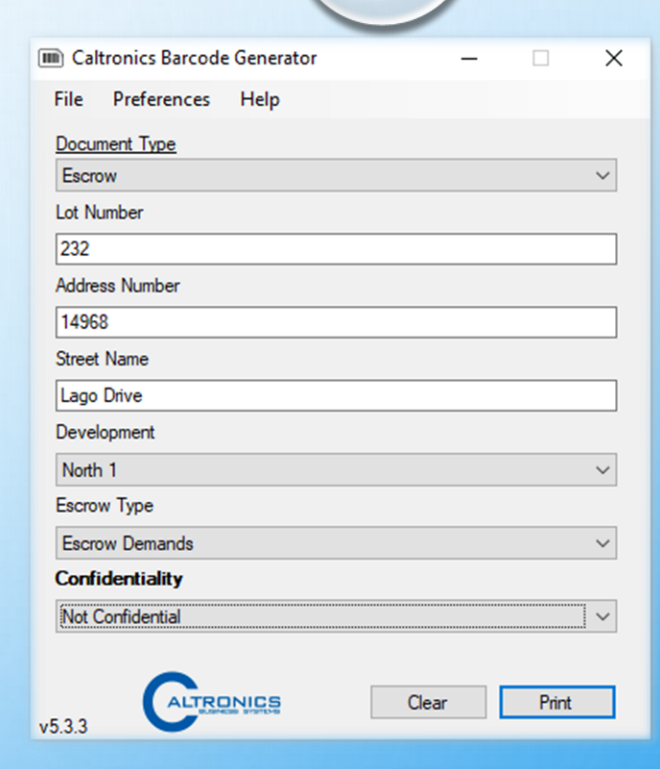

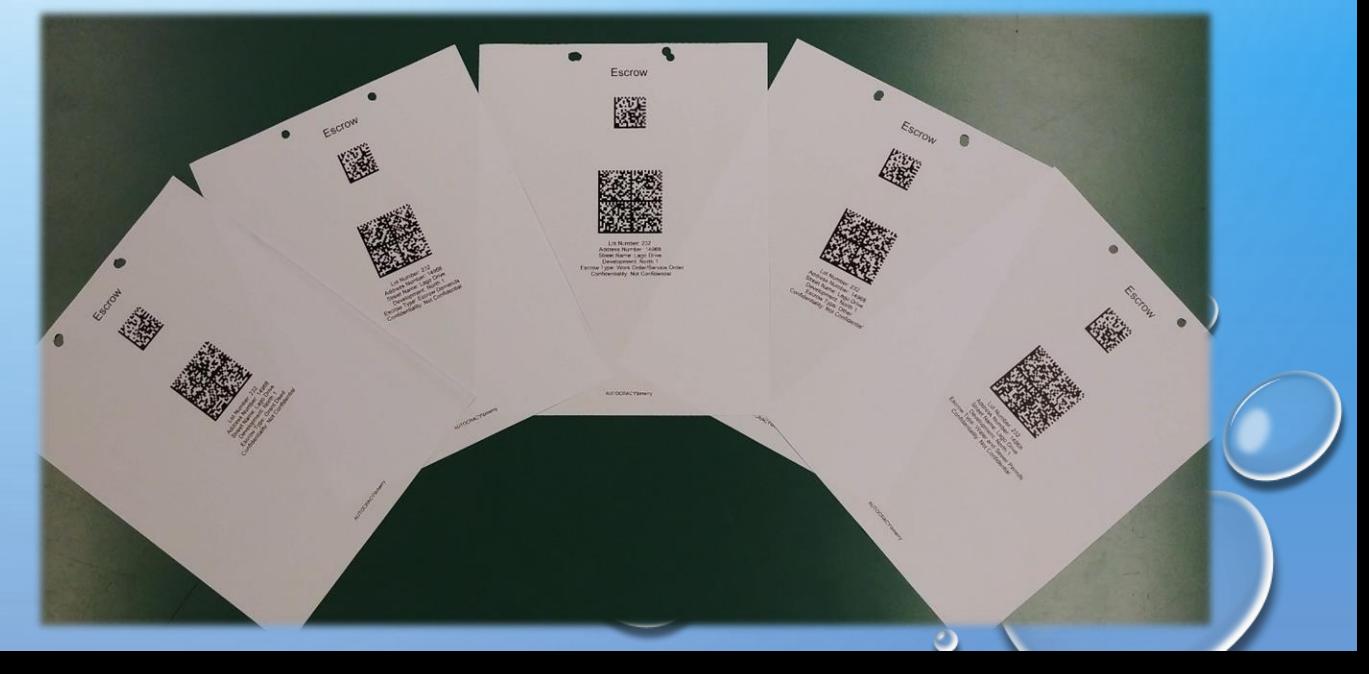

# How we Convert to Digital

#### **Step 4:**

• Scan the files with the Barcodes and upload them into the Global Search program.

#### **Step 5**

• Review each document to ensure that the scan was successful

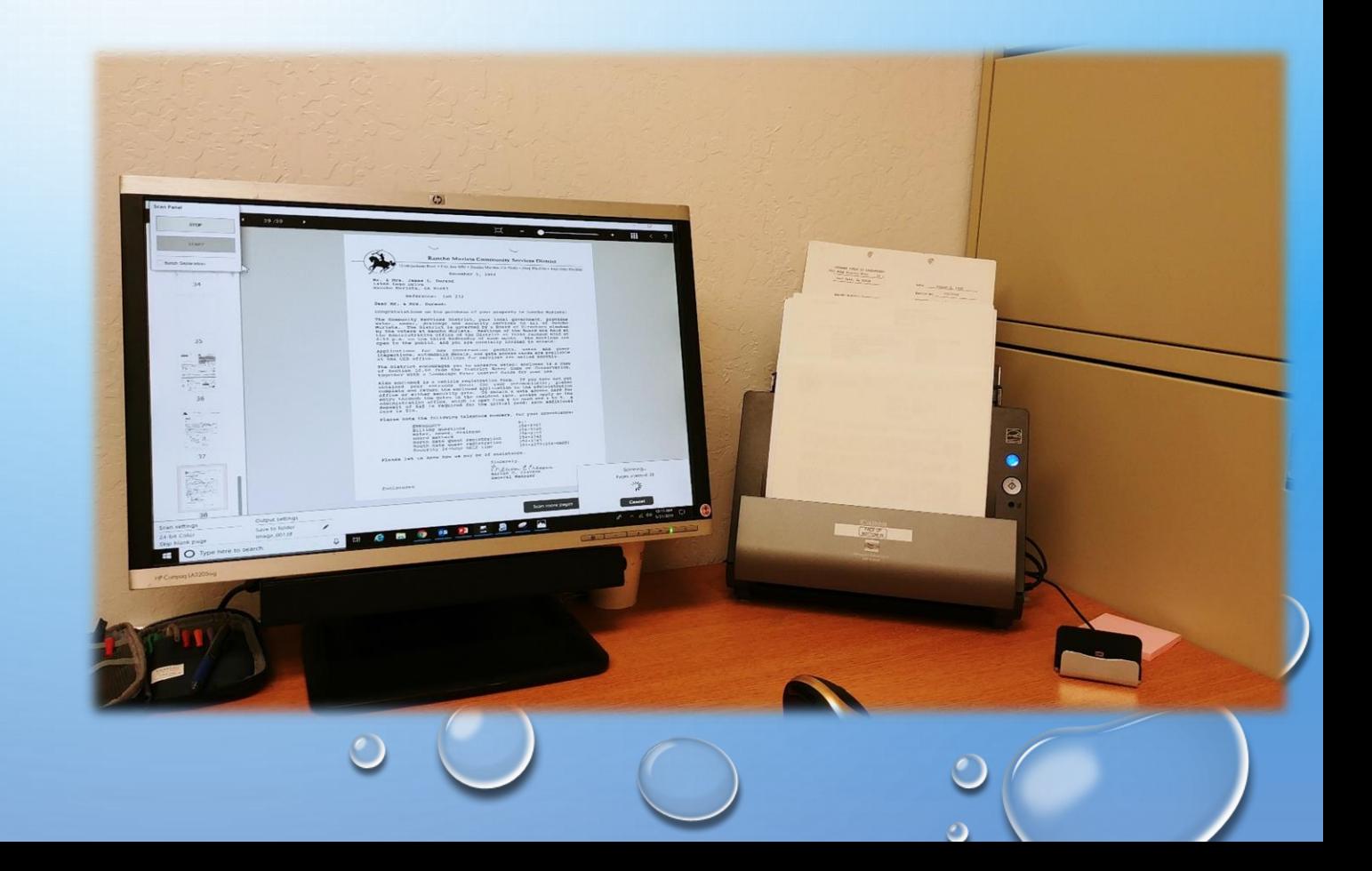

#### Appending New Documents to the Existing Files .<br>Gibologičke sere ila li jeze puremenač saraši Klearaše nač Belgarskomene n

- 1. Feed the document(s) into the scanner.
- 2. Select and open the desired file in which you would like to place the document(s).
- 3. On the left side, right click on the first document on the left side, go to "*Insert"* and select *"From Scan"*
- 4. Once the document(s) have been scanned, inspect the document and hit Save.

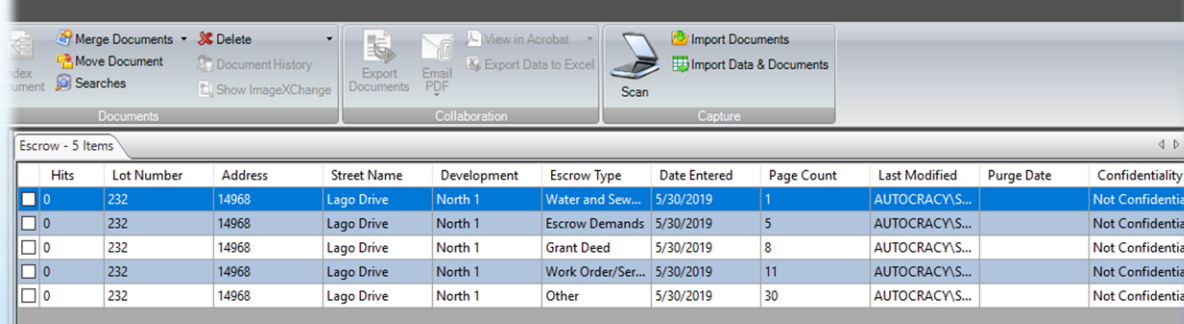

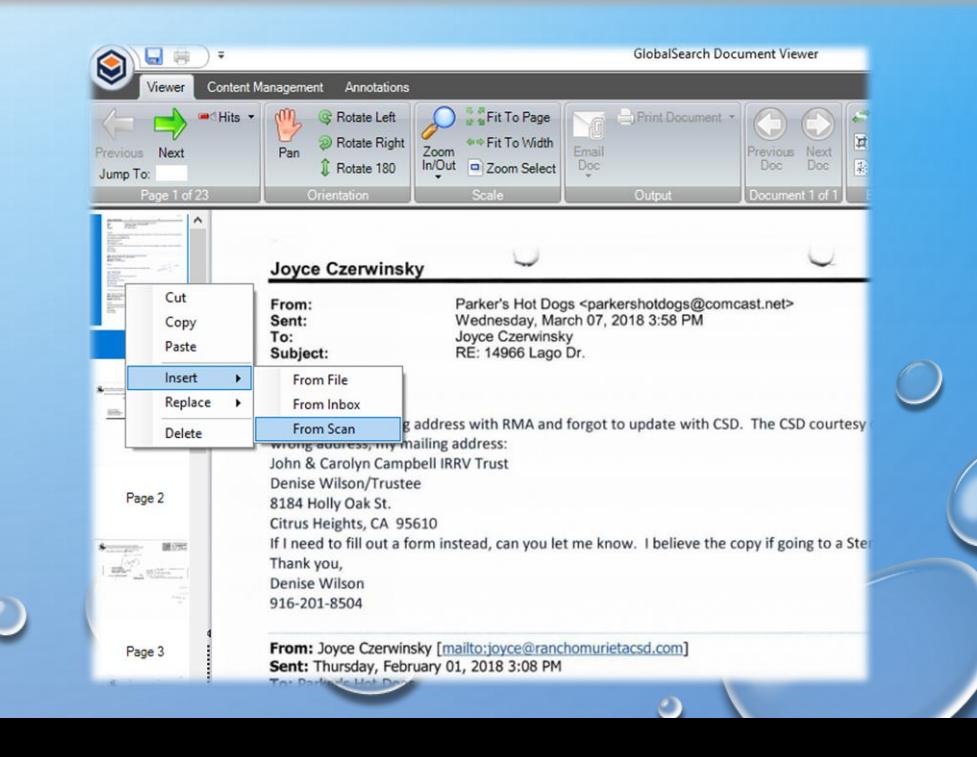

# Accessing the Files From Anywhere

All documents scanned into the *Global Search* data base can be accessed by any employee of Rancho Murieta CSD with any device connected to the Internet.

#### **Step 1:**

• Open the preferred Internet Browser and open the link for the online database.

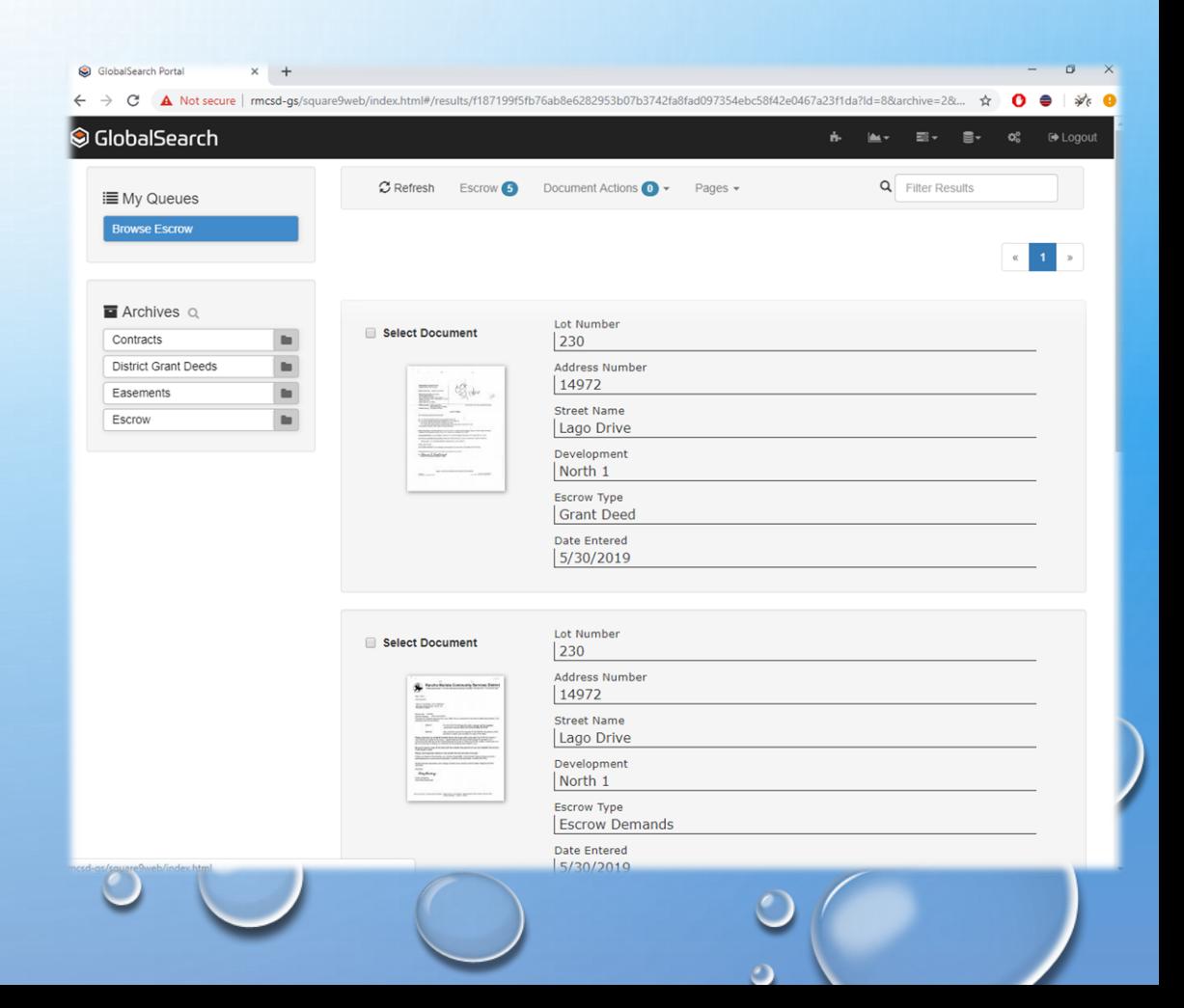

# Accessing the Files From Anywhere

#### **Step 2:**

• Log into the server using your username and password.

#### **Step 3:**

• Go to "*Escrow"* and click on the magnifying glass in order to search for a file.

#### **Step 4:**

• Enter in the desired Lot Number and or Address and select *"Run Search".*

#### *Step 5:*

• Double click on the desired file to open it.

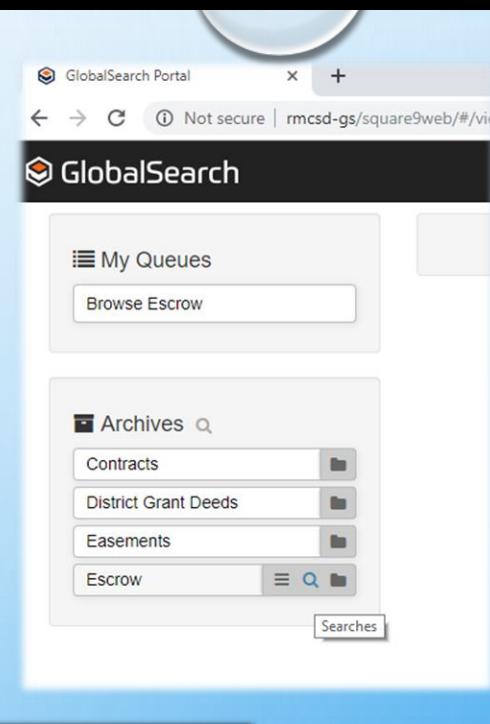

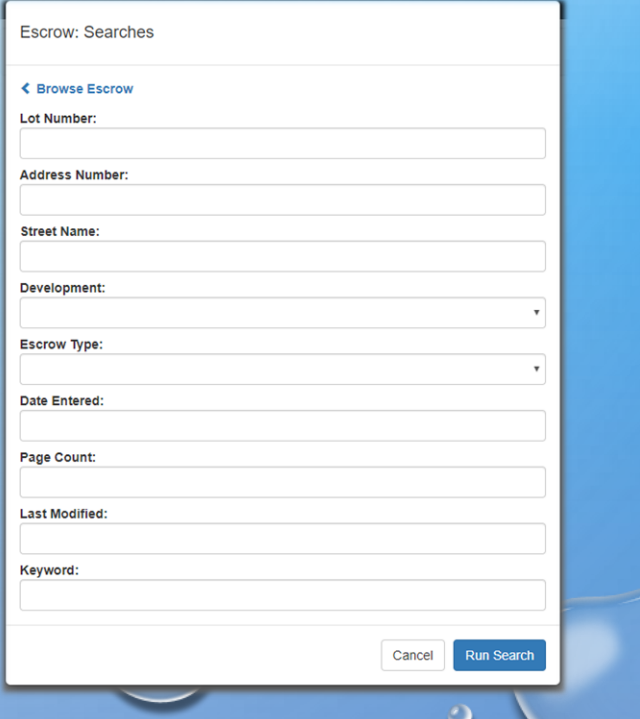

# The Long Term Advantages of Converting to Digital

- Physical Storage space is freed up.
- Rancho Murieta CSD is able to operate in a more organized and efficient manner.
- Rancho Murieta CSD Field workers can now execute their job better and faster while using less resources *(gas and time)* than before; giving direct benefits to the homeowners of Rancho Murieta.

### What is Next?

- Finish scanning the escrow files.
- Shred the physical Escrow files and clear out the file cabinets.
- Create detailed instructions and/or instructional videos to teach Rancho Murieta CSD employees how to use the program.

# Questions?